### Erste Hilfe

Falls Ihr HD-SX6 nicht wunschgemäss funktionieren sollte, verfahren Sie bitte wie folgt:

- 1. Lesen Sie zuerst unsere Informationen zur Fehlerbehebung auf Seite 29.
- 2. Sollte Ihr "Problem" nicht beschrieben sein, rufen Sie Ihren Händler/Servicewerkstatt an, oder, falls Sie über einen Internet-Zugang verfügen, kontaktieren Sie unsere Help-Seite. Die Servicestellen werden über alle nicht dokumentierten Problemlösungen durch uns informiert.
- 3. Sollte sich Ihr HD-SX6 Problem nicht lösen lassen, wenden Sie sich direkt an uns:

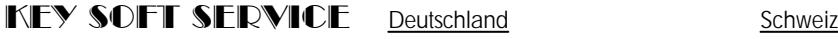

 $\ddot{\phantom{1}}$ 

Tel. 06321-95 25 24 0041(0)41-922 03 14 Fax 06321-95 25 25 0041(0)41-922 03 15 e-mail: keysoftservice@t-online.de info@keysoftservice.ch

Damit wir Ihre Fragen umgehend beantworten können, halten Sie bitte folgende Informationen bereit:

- *w Seriennummer von HD-SX6 und KN6000*
- *w HD & Software Parameter*
- *w Genaue Beschreibung des Fehlers*

Bitte haben Sie Verständnis, dass wir nur Fragen zu HD-SX6 beantworten können. Für alle KN6000 spezifischen Auskünfte steht Ihnen Ihr Fachhändler oder Technics zur Verfügung.

**Garantie & Haftung:** KEY SOFT SERVICE gewährt ab Verkaufsdatum eine Garantie von 12 Monaten ab Verkaufsdatum. Diese kann in einigen Ländern unterschiedlich gehandhabt werden. Entscheidend sind die Angaben Ihres Händlers.

> KEY SOFT SERVICE UND IHRE PARTNER-FIRMEN HAFTEN NICHT FÜR SCHÄDEN JEGLICHER ART, INSBESONDERE NICHT FÜR DATENVERLUST, VERMÖGENSSCHÄDEN, SACH-SCHÄDEN, ENTSTANDENE VERBIND-LICHKEITEN GEGENÜBER DRITTEN UND SCHÄDEN, DIE AUS FEHLFUNK-TIONEN DES PROGRAMMS ODER AUFGRUND VON BEDIENUNGS-FEHLERN ENTSTEHEN. DIES BEINHALTET - IST ABER NICHT BESCHRÄNKT AUF - JEDE FORM VON UNTERBRECHUNG EINES SERVICE, GE-SCHÄFTSVERLUSTE, FOLGESCHÄDEN ODER ANDERE NACHTEILE, DIE AUS DER BENUTZUNG DES PROGRAMMS ENTSTEHEN. IN STAATEN, IN DENEN DIESER TOTALE GEWÄHRLEISTUNGS- UND HAFTUNGS- AUS-SCHLUSS NICHT ERLAUBT IST, IST DIE BENUTZUNG VON HD-SX6 NICHT ERLAUBT.

Dem Anwender wird dringend empfohlen, Originaldateien an einem sicheren Ort aufzubewahren und regelmässig Sicherheitskopien der Titel/Songs zu erstellen.

© Copyright 1995-2000 by KEY SOFT SERVICE. Alle Rechte vorbehalten.

Point Style ist ein registrierter Markenname von KEY SOFT SERVICE. Gedruckt in der Schweiz.

Alle in dieser Bedienungsanleitung abgedruckten Informationen und Schaltungen unterliegen dem Urheberrecht. Jegliche Vervielfältigung, ganz oder teilweise ist, ohne schriftliche Genehmigung von KEY SOFT SERVICE, CH-6214 Schenkon untersagt. Alle in dieser Anleitung enthaltenen Angaben können ohne vorherige Ankündigung geändert, gekürzt oder ergänzt werden. KEY SOFT SERVICE übernimmt keine Haftung für Fehler in dieser Anleitung.

Technics ist ein eingetragenes Markenzeichen der Matsushita Electric Industrial Co., Ltd. Osaka, Japan.

Microsoft und WINDOWS sind eingetragene Markenzeichen von Microsoft Corporation.

 $\overline{a}$ 2

# Inhaltsverzeichnis

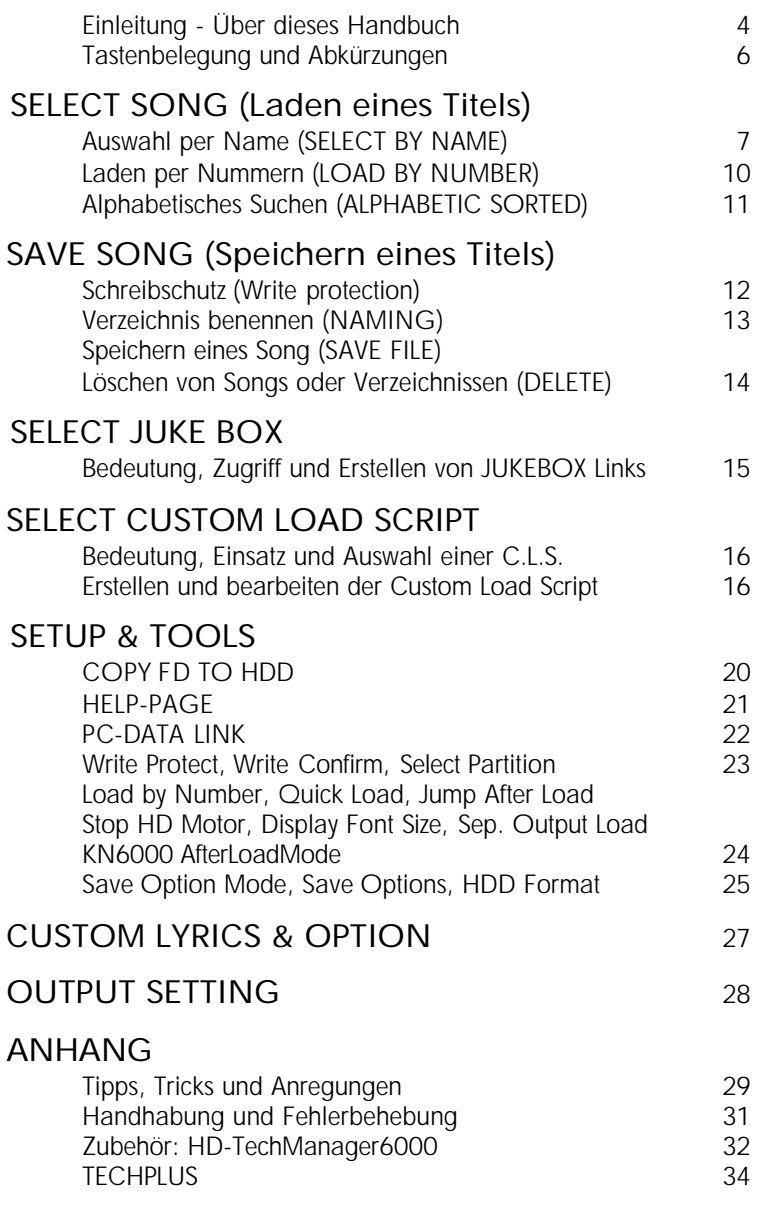

 $\sim$ 3

### Einleitung - Über dieses Handbuch

### *w Vorwort*

Als es um die Konzeption der neuen Festplattenerweiterung zum Technics KN6000 ging, haben wir uns als Ziel gesetzt, dass das neue Produkt weiter in Richtung Systemerweiterung entwickelt werden sollte. Das heisst: HD-SX6 sollte ein offeneres System werden als die vorangegangenen Produkte. Ein solches System ist weit aufwendiger als lediglich eine Festplatte über eine IDE Schnittstelle anzusprechen. Daher ist diese Anleitung auch umfangreicher als vielleicht erwartet.

Wir haben versucht diese Anleitung nicht aus den Augen des Programmierers zu schreiben. Sollte uns dies aus Ihrer Sicht nicht gelungen sein, werden wir Ihre konstruktive Kritik gerne in eines der nächsten Produkte einfliessen lassen. Auch wenn Sie ein geübter Anwender oder bereits eine unserer Erweiterung besessen haben, empfiehlt sich das Studium diese Anleitung.

### v *Wir empfehlen also dringend, dieser Anleitung die nötige Aufmerksamkeit zu schenken.*

HD-SX6 ebenfalls über ein sehr sicheres Datenhandling (komplettes Ausschalten der Festplatte während der Darbietung, Datenüberprüfung während dem Speichern). Die eingebaute Festplatte erfüllt höchste Ansprüche an Stossfestigkeit und Lebensdauer. Trotzdem verweisen wir ausdrücklich auf die im Anhang erwähnte Behandlung des Keyboards mit eingebautem HD-SX6, sowie auf die Notwendigkeit eines regelmässigen Backups Ihrer Daten.

Weitere Hinweise zum Thema Sicherheit und Behandlung finden Sie im Anhang auf Seite 28.

### *w Diese Anleitung*

Diese Anleitung stellt einen Zusatz zum Bedienungshandbuch des KN6000 dar. Alle Funktionen von HD-SX6 werden Schritt für Schritt erklärt. Die für Sie neuen Funktionen sind besonders gekennzeichnet.

Die Abbildungen müssen nicht mit den original Displays übereinstimmen.

Alle Angaben zum KN6000 gelten auch für das KN6500.

#### *w Technische Beschreibung*

Alle über die Diskette ins interne RAM (KN6000) geladenen Daten, oder im KN6000 erstellten Programme lassen sich auf die Festplatte als Songs/Titel abspeichern. Genauso wie beim Laden/Speichern von/auf Diskette entscheiden Sie, welche Dateien (CMP/SQT/TM ..) eines Titels/Songs geladen oder gespeichert werden sollen.

Beim Einschalten des Keyboards erscheint im Display das neue HD-SX6 Initialisierungsbild. In dieser Zeit werden FAT und Boot Sector der Festplatte kontrolliert und alle Textinformationen wie Verzeichnisse, Titel und CL.S. ins HD-SX6 SRAM kopiert. Anschliessend erscheint das normale KN6000 Display. Das Technics KN6000/HD-SX6 ist nun betriebsbereit

Um die Datensicherheit zu erhöhen, werden alle Daten beim Speichern auf die Festplatte verglichen (RAM/Festplatte), bevor die FAT (File allocation table) überschrieben wird. Aus urheberrechtlichen Gründen (MS-DOS) wird die Festplatte mit einem eigenen Format beschrieben.

#### v *Unser System ist nur aus sicherheitstechnischen Überlegungen nicht in der Lage MIDI direct play auszuführen. Eine "seekende" (Köpfe neu positionieren) Festplatte auf einem instabilen Ständer ist der voraussehbare Tod einer jeden Festplatte!*

Das Betriebssystem von HD-SX6 ist für spätere Updates mit einem grossen Flash ROM ausgestattet. Der bidirektionale (PS2/ECP) Parallelport und der leistungsfähige Prozessor des KN6000 ermöglichen eine grössere Übertragungsrate. Mit dem USB Anschluss haben Sie einen direkten, modernen Port zu allen neuen Computersystemen. Selbstverständlich ist dazu die entsprechende Software nötig. Über beide Ports können Dateiformate (KN2000, KN3000, KN5000, KN6000 und MIDI) gesendet werden, die das KN6000 intern konvertieren kann.

2 separate Stereo Ausgänge (frei belegbar) werden über eigene digital/analog Wandler von den Line Outs abgekoppelt.

Alle HD-SX6 Funktionen werden über das KN6000 Display und den neuen leistungsfähigen 32-bit RISC Prozessor gesteuert. Die Verbindung zum KN6000 wir über eine 56-polige Steckverbindung hergestellt. HD-SX6 entspricht den Anforderungen zur Erlangung der CE Zertifizierung.

#### *w Lieferumfang:*

- HD-SX6 Erweiterung mit 2.5" E-IDE Festplatte
- HD-SX6 Anleitung und Garantiekarte

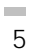

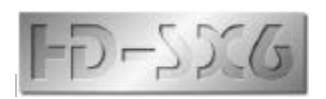

Wir freuen uns, dass Sie sich für HD-SX6 entscheiden konnten und danken Ihnen für Ihr Vertrauen, das Sie unserer neusten Systemerweiterung entgegen gebracht haben.

HD-SX6 (HD=**H**ard **D**isk, **S**=System, **X**=eXtension, 6000= KN6000) bietet nicht nur eine riesige Speicherkapazität und schnelle Ladezeiten, sondern auch viele Funktionen, die das Spiel auf der Bühne erleichtern.

### Tastenbelegung für HD-SX6

Die Bedienung von HD-SX6 lehnt sich sehr stark die des SX-KN6000 an.

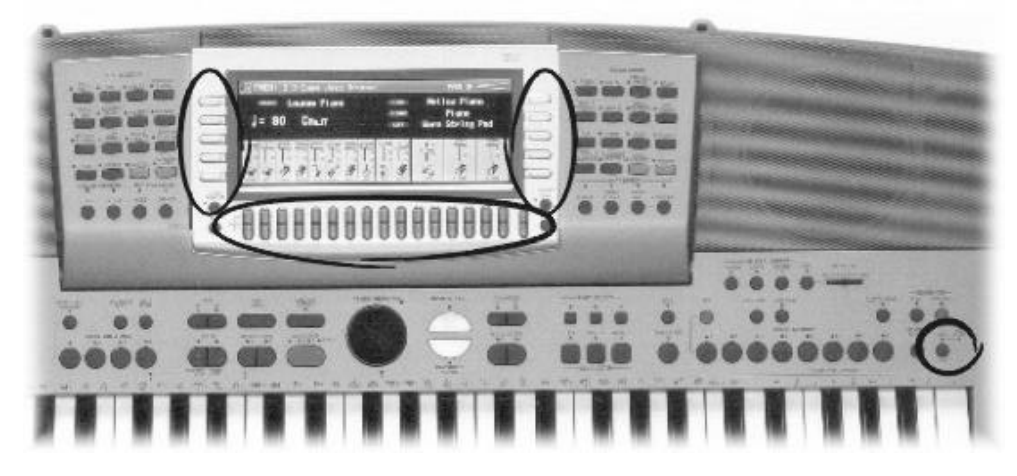

HD-SX6 wird ausschliesslich über die Display Funktionstasten bedient. Achtung: Die Displaydarstellungen können je nach Version abweichen!

### HD-SX6 Abkürzungen

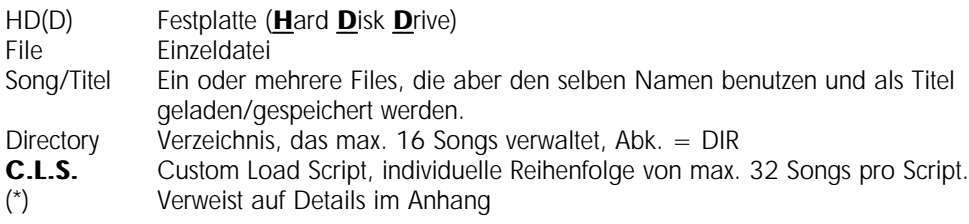

 $\mathcal{C}^{\mathcal{C}}$ 6

## SELECT SONG

Da ein schneller Zugriff auf immer mehr Daten auf der Bühne wichtig sind, wurde auch HD-SX6 konsequent für diese Bedürfnisse entwickelt. Optimierte Bedienung und ein erweitertes Datenhandling auf der Festplatte tragen zu einem schnellen Datenzugriff bei.

Falls Sie auf Ihrer HD-SX6 Festplatte noch keine Daten vorfinden sollten (keine Datenübertragung), gehen Sie nun direkt zur Seite 12.

#### *"Funktion" HD-SX6 Einstieg*

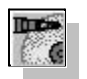

*Da HD-SX6 neue und umfassende Funktionen aufweist, ist auch ein eigener Einstiegspunkt im Diskmenü vorgesehen.* 

**3. 1. Drücken Sie die DISK Taste in der MENÜ Gruppe und an**schließend die HD-SX6 Taste im DISK MENÜ.

Die HD-SX6 Hauptseite erscheint.

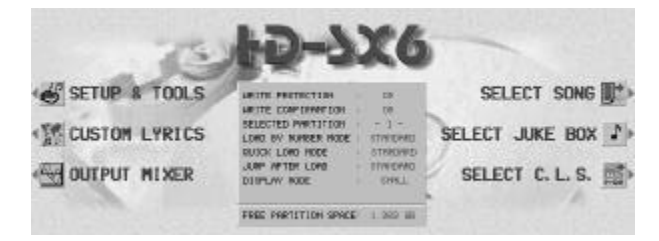

Die Knöpfe der linken Seite (Details auf Seite 21 bis 23) sind für Einstellungen und Funktionen reserviert, die nicht während des Spiels benutzt werden. Die Tasten der rechten Seite haben direkten Zugriff auf alle Arten von Ladefunktionen.

7

 $\sim$ 

Im Zentrum sind die aktuellen Einstellungen wie WRITE PROTECT, WRITE CONFIRM, SE-LECTED PARTITION, LOAD BY NUMBER MODE, QUICK LOAD MODE, JUMP AFTER LOAD, DISPLAY MODE und die freie Festplattenkapazität angezeigt.

*"Funktion" Ausgewählte Partition*

*Eine der wichtigsten neuen Funktionen ist sicher die Aufteilung der Festplatte in 3 gleich grosse Partitionen für je 3'840 Titel. Mehr dazu unter Setup & Tools Seite 20.*

### Auswahl per Verzeichnis/Titel (SELECT BY NAME)

### **2. Drücken Sie die SELECT SONG Taste**

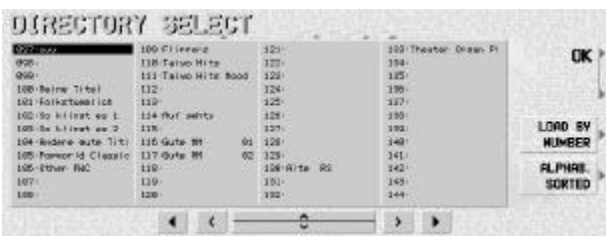

Die DIRECTORY SELECT Seite erscheint.

Damit im Dunkeln die wichtige OK Taste besser gefunden werden kann, sind 2 Tasten aktiviert.

Falls Ihre Servicestelle oder Sie selbst einen Datentransfer von

HD-AE5000 durchgeführt hat, finden Sie hier alle Ihre Verzeichnisse in selbiger Reihenfolge wieder.

#### *"Funktion" Verzeichnisauswahl (Directory search)*

*Mit dem Tempo/Program Rad (Dial) lassen sich nicht nur die Verzeichnisse (001-048) anwählen. Sie können bei Position 048 einfach weiter drehen, um in die folgenden Verzeichnisseiten 049-096, 097-144, 145-192 und 193-240) zu gelangen.*

*Zusätzlich können Sie die Balance Tasten unter dem Display für den direkten Wechsel zur nächsten Kolonne oder in die nächste Gruppe benutzen.*

### 3. Wählen Sie ein Verzeichnis und drücken Sie OK.

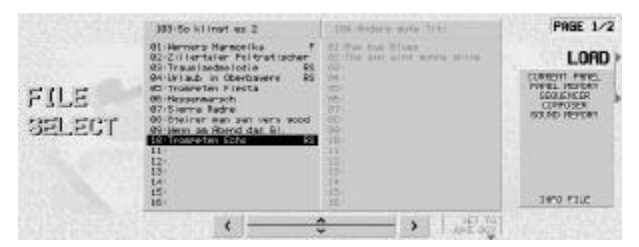

Die FILE SELECT Seite erscheint.

In der linken Box werden alle Titel aus dem ausgewählten Verzeichnis aufgelistet.

In der rechten Box (graue Schrift) werden die nächsten 16 Songs/Titel als Vorschau angezeigt. Die Verzeichnisnamen sind über der Titelbox angezeigt.

Die kleine rechte Box nennen wir FileInfo Box, da sie immer alle verfügbaren Dateien auflistet.

Wechseln Sie zur 2. Seite, wenn Sie nur gewisse Dateien dieses Titels laden möchten.

 $\equiv$ 8

#### *"Funktion" Songs/Titel suchen (File search)*

*Mit dem Dial oder den UP/DOWN Taten in der Mitte kann ein Titel zum Laden angewählt werden.*

*Wenn Sie mit dem Dial bei Position 16 weiter drehen, erscheint automatisch das nächste Verzeichnis und der Cursor steht an Position 1.*

**3** 4. Wählen Sie einen Song/Titel mit dem Dial oder der (UP/DOWN) Taste und drücken Sie LOAD.

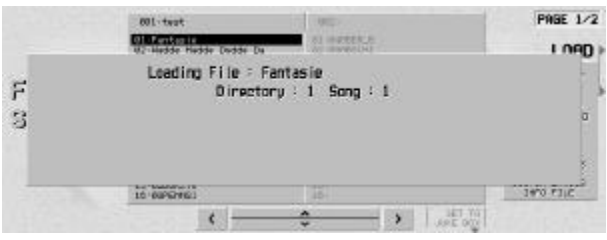

Nachdem Sie LOAD gedrückt haben, erscheint für ca. 2-4 Sekunden die PLEASE WAIT Box.

Die Ladezeit ist weniger von der Grösse des zu ladenden Songs/Titels, als vielmehr von der Anzahl der ausgewählten Dateien (Sequencer/Tone Memo-

ry/Composer oder gar Custom Styles) abhängig.

Falls eine \*.ast (ALL STYLE TECH oder CUSTOM STYLE) mitgeladen wird, kann der Ladevorgang bis zu 40 Sekunden dauern. Dies, weil die \*.ast Daten in ein Flash Rom geschrieben und nicht nur in einen RAM-Speicher kopiert werden müssen.

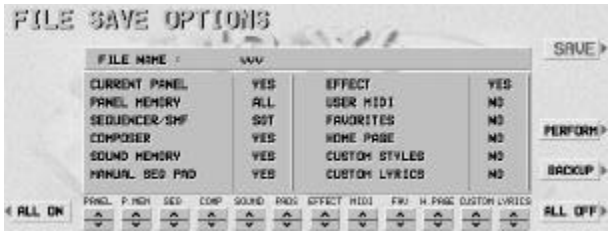

Auf der Seite 2/2 können Sie auswählen, welche Teilbereiche des Songs/Titels geladen werden sollen.

### **• Nun stehen die geladenen Daten im KN6000 Speicher zum** Spiel bereit.

Die Daten stehen immer so im Speicher, wie sie auf die Festplatte geladen geschrieben (SA-VE) wurden.

#### **COL** 9

### Laden per Nummerneingabe (SELECT BY NUMBER)

Viele Musiker haben Ihre Songs numerisch geordnet. Diesem Umstand trägt auch HD-SX6 Rechnung und offeriert eine Suche nach Verzeichnis- und Songnummern. Den Einstieg zu dieser Funktion finden Sie unter SELECT SONG / DIRECTORY SELECT.

### **3. 1. Wählen Sie SELECT BY NUMBER auf der SELECT DIRECTO-**RY Seite.

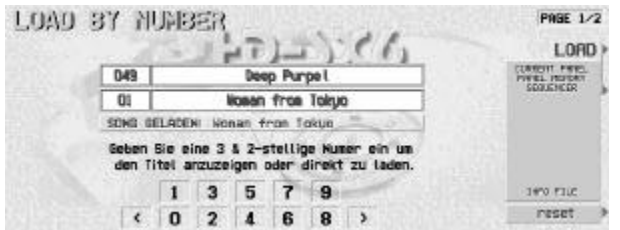

Auch mit LOAD BY NUMBER können Sie auf der 2. Seite die gewünschten Dateien an- oder abwählen.

Mit dem LOAD BY NUMBER MODE 2, im SETUP & TOOLS Menü, sind keine LOAD Optionen mehr möglich.

### *"Funktion" 3 & 2 (5) digit number entry*

*Wenn Sie mit den 10 UP/DOWN Tasten eine 3-stellige Zahl eingeben, erscheint ein das Verzeichnis im Display. 2 weitere Zahlen bestimmen den Song/Titel. Drücken Sie CLEAR, wenn Sie sich vertippt haben, oder einen anderen Titel wählen möchten.* 

**3** 2. Geben Sie eine 5-stellige Nummer ein.

Mit den  $\sqrt{2}$  Tasten (links/rechts) können Sie die Titel vor und zurück blättern.

*Wichtig! Nur eine 5-stellige Nummer kann einen Song/Titel anzeigen. Beispiel: 021-06 = 21. Verzeichnis, 6. Song Wenn Sie eine Nummer ohne Inhalt eingeben, erscheint eine Warnung.*

### Alphabetisch sortierte Liste (ALPHABETIC SORTED)

Das Suchen eines Titels in der sortierten Liste gehört sicher nicht zu den schnellsten Funktion (zu viele Tasten müssen zur Auswahl gedrückt werden). Trotzdem ist es eine Funktion, die bei der riesigen Datenmenge sehr hilfreich sein kann.

Kann es doch vorkommen, dass Sie mit Sicherheit wissen, dass die Schiwago Melodie irgend wo auf der Festplatte abgelegt ist. Aber wo? Einfach "S" anwählen und die Liste startet bei S. Den Einstieg zu dieser Funktion finden Sie unter SELECT SONG / DIRECTORY SELECT.

Wenn Sie das erste mal diese Funktion anwählen, muss die gesamte Liste sortiert werden. Dies kann je nach Anzahl der Songs/Titel zwischen 3 und 5 Sekunden dauern.

### **3. 1. Drücken Sie die ALPHABETIC SORTED Taste in der DIREC-**TORY SELECT Seite

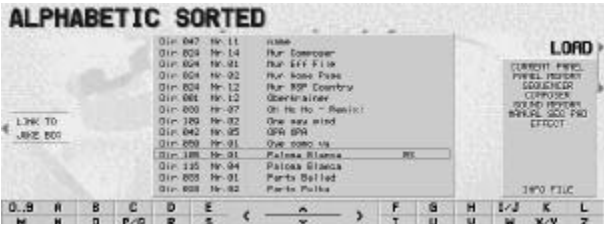

Die ALPHABETIC SORTED Seite besitzt die selben Funktionen wie die FILE SELECT Seite.

Auch hier werden alle im Titel gespeicherten Files aufgelistet.

### **2. Drücken Sie eine der Sortierungsziffern.**

Die gesamte Liste der aktiven Partition wird auf den Anfang der entsprechenden Ziffer gesetzt.

### 3. Mit dem DIAL können Sie nun eine entsprechende Feinsuche vornehmen.

Ein weiteres Drücken einer Sortierungsziffer setzt die Liste neu.

**3** 4. Drücken Sie LOAD um den Ladevorgang auszulösen.

## SAVE SONG

Das Schreiben von Daten auf die Festplatte ist im Gegensatz zum Lesen etwas delikater. Daher haben wird den SAVE Funktionen zusätzliche Aufmerksamkeit geschenkt.

*"Funktion" WRITE PROTECTION (Schreibschutz)*

*Aus folgenden Sicherheitsgründen sind alle Speichern/Editieren (SAVE/EDIT) Funktionen bei HD-SX6 nach dem Aufstarten verborgen:*

- 1. Während des Auftritts will kaum jemand Daten Speichern. Schnelles, unkompliziertes Laden ist gefragt. Bedienungsfehler (Speichern statt Laden) werden so ausgeschlossen.
- 2. Unberechtigte Personen können nicht auf die Festplatte schreiben.

*Nach jedem Einschalten des Keyboards ist die Festplatte schreibgeschützt.*

**3** 1. Drücken Sie die SETUP & TOOLS Taste auf der HD-SX6 Hauptseite und anschließend die PAGE Taste.

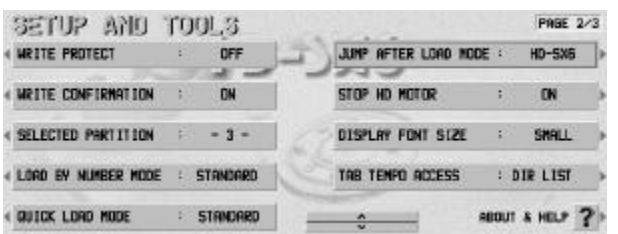

Weitere Details über SETUP & TOOLS finden Sie auf Seite 20.

<sup>2</sup> 2. Ändern Sie WRITE PROTECT von ON auf OFF.

### Verzeichnis benennen (Naming)

Es bleibt Ihnen überlassen, ob Sie alle Verzeichnisse zuerst, fortlaufend oder mit dem HD-TechManager6000 benennen möchten.

### **3** 1. Drücken Sie die SELECT BY NAME Taste auf der HD-SX6 Hauptseite.

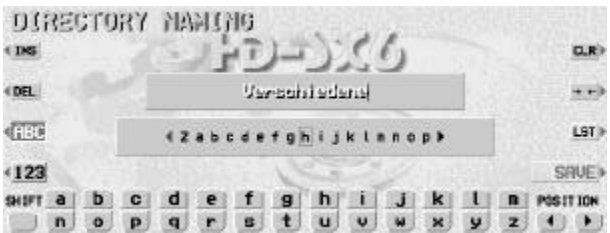

Sie werden die selbe DIRECTORY SELECT Seite vorfinden, jedoch mit der EDIT Taste.

Wenn Sie die EDIT Taste drücken, wechselt das Display zur bekannten NAMING Seite.

Es handelt sich um die Standard

KN6000 NAMING Seite. Details dazu entnehmen Sie bitte der KN6000 Anleitung. Alle Funktionen sind die selben. Lediglich bei den Zeichen gibt es einige Einschränkungen.

#### *"Funktion" Lange Verzeichnisnamen*

*Der Vorteil des grossen Display soll auch für eine übersichtliche Verzeichnisstruktur mit langen, bis zu 16 Zeichen umfassende Namen genutzt werden. Zusätzlich verfügt die NAMING Seite über einen kleinen Speicher (LST), der den letzten gespeicherten Eintrag behält. Im Anhang (Seite 29/30) finden Sie weiter Hinweise.*

**3.** 2. Drücken Sie in der Namingseite die OK Taste um den Text in den Directory Textblock zu speichern.

*Wichtig! Aus Sicherheitsgründen werden alle zu speichernde Daten kontrolliert, bevor sie auf die Festplatte geschrieben werden. Dadurch kann der Speichervorgang etwas länger dauern.*

### Speichern eines Songs/Titel (SAVE FILE)

Ein Song/Titel (Seq., Comp., PM, etc.) der von der Diskette ins interne RAM geladen oder im KN6000 erstellt wurde, kann wie folgt abgespeichert werden:

### **3** 1. Laden Sie eine Song ab Diskette, drücken Sie DISK, HD-SX6 und SELECT BY NAME, wählen Sie beschriftetes Verzeichnis und drücken Sie OK.

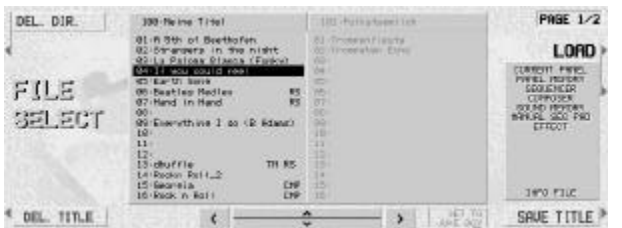

Sie finden die selbe FILE SELECT Seite wie für die Load Funktion, aber mit den Tasten für SAVE, DIR DEL und FILE DEL.

Wenn Sie einen freien Platz angewählt haben und SAVE drücken, erscheint wieder die NAMING Seite.

Für die Songs/Titel können Sie ebenfalls lange Namen mit max. 26 Zeichen vergeben. Auch hier finden Sie die LST Taste für das Aufrufen der Speichereinträge.

**2. Drücken Sie die SAVF Tastell** 

In der FILE SAVE OPTIONS Seite können Sie die zu speichernden Files wählen.

3. Drücken sie die SAVE Taste um die Daten zu speichern.

Falls sich auf dem gewählten Platz bereits Daten befinden, warnt eine Mitteilung vor dem Überschreiben.

### Song oder ganzes Verzeichnis löschen (DEL. TITLE / DEL. DIR)

Zum Löschen eines Songs/Titel drücken Sie die jeweilige Taste und bestätigen auf der Warnungseite den unwiderruflichen Löschvorgang. Dieser Vorgang kann bei einem Titel ca. 30 Sekunden, bei einem ganzen Verzeichnis bis zu 6-7 Minuten dauern..

## SELECT JUKEBOX

Mit der Jukebox wird ein freier Speicherbereich bezeichnet, der in kürzester Zeit mit neuen Titeln belegt werden kann. Ähnlich einer Musikbox, können Sie bis zu 8 Titel vorwählen, die dann auf einer Seite zum abrufen bereit stehen.

Diese Einstellungen werden nur im RAM zwischengespeichert und machen damit keine Schreibzugriffe auf die Festplatte nötig. Beim Aufstarten des Keyboards ist die JUKEBOX immer leer.

Wie wird eine Jukebox erstellt oder abgerufen?

### **3. 1. Drücken Sie die SET Taste in der Mitte der Seite**

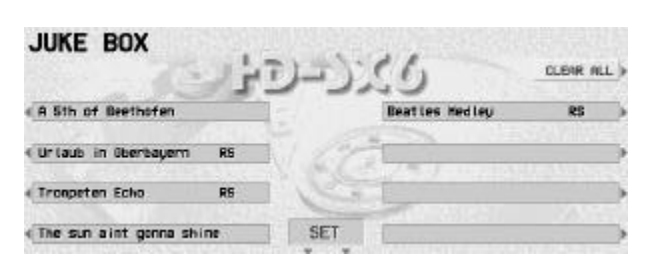

Nun erscheint die bekannte Verzeichnis Auswahlseite.

Wählen Sie wie gewohnt das Verzeichnis und anschliessend den Titel.

#### **3** 2. Auf der FILE SELECT oder der ALPHABETIC SORTED Page drücken Sie LINK/SET TO JUKEBOX Taste.

Das Display wechselt nun wieder in die JUKE BOX, die Felder sind nun aber weiss.

### 3. Wählen Sie ein leeres Feld für Ihren ausgesuchten Titel

Nun wird die Adresse des Titels diesem Feld zugewiesen und der Name wird in die BOX übertragen. Diesen Vorgang können Sie jeweils 8 mal wiederholen. Mit CLEAR ALL werden alle Einträge für einen neuen JUKE BOX Mix gelöscht.

*Wichtig! Natürlich lässt sich die JUKEBOX auch über die Quick Load Funktion anwählen.*

Sind erst mal Verknüpfungen erstellt erfolgt das Abrufen lediglich auf das Drücken einer JUKEBOX Taste. Weitere Hinweise unter Tipps und Tricks ab Seite 29.

## CUSTOM LOAD SCRIPT

Da die Speicherkapazität moderner Festplatten sehr gross (mehrere GB) ist und HD-SX6 somit bis zu 11'520 Songs/Titel speichern kann, kommt es immer wieder vor, dass man die Reihung der Titel ändern möchte. Dies kann mit den C.L.S. auf einfache Art erfolgen.

Darum bietet HD-SX6 120 frei programmierbare Tabellen (Scripts) mit je 32 Verknüpfungen, die ausgewählte Titel in beliebiger Reihenfolge laden kann. Ähnlich wie die Medley Funktion für den Sequenzer, können Sie mit AS und AL (Auto Start/Auto Load) eine Verkettung der Titel erreichen.

Da Ihr System noch keine Custom Load Scripts enthält (ausser Sie haben Ihre Daten von HD-AE5000 auf HD-SX6 übertragen lassen und schon mit HD-AE5000 File LOAD Scripts erstellt), verweisen wir Sie auf das Kapitel SAVE/EDIT C.L.S. auf Seite 17.

#### **3** 1. Drücken Sie SELECT C. L. S. auf der HD-SX6 Hauptseite. LOCATION: 053:01 C. I. S. GUSTNING Erstes ets from Tokyo EDIT SEARCH > CURRENT PRODUCT **COURC FERDIN Gt. Danser Law D** folgt analog. pea eile  $\cos \alpha$  in  $\alpha$  $\circ$  $\rightarrow$  3 8 8.2 SAVE CLS

Wählen Sie ein C.L.S. und drücken Sie OK.

Diese Seite sieht, abgesehen von der Farbgebung gleich aus, wie die SELECT DIRECTORY Seite.

Auch die Auswahl der C.L.S. er-

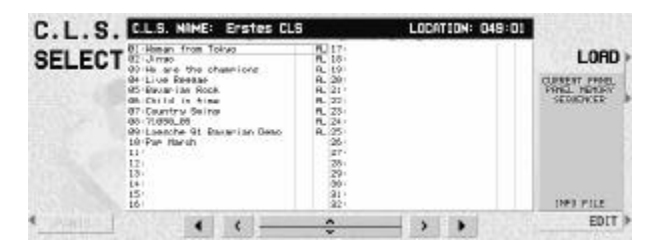

 $\bullet$  2.

Die C.L.S. FILE SELECT Seite zeigt den Titel der gewählten C.L.S., sowie die ersten 16 Song/Titel Einträge. Hinter den Song/Titel Namen finden Sie, falls gesetzt, die AS/AL Markierungen.

Die Position (Dir/File) des angewählten Song/Titel wird über der Datei-Info-Box angezeigt.

### 3. Drücken Sie LOAD um den ersten Song/Titel zu laden.

Wenn der erste Song/Titel eine AS (Auto Start) Markierung hat, wird nach dem Laden der Sequenzer sofort gestartet. Falls auch noch die AL (Auto Load) markiert ist, wird nach dem Sequenzer Stop automatisch wieder in die C.L.S. Seite gewechselt, der nächste Song/Titel angewählt und nach 2 Sekunden dieser geladen.

Die 2 Sekunden sind nötig, um die "Medley" Funktion mit der PANIC Taste, falls nötig, unterbrechen zu können.

*Wichtig! Im Anhang finden Sie auf Seite weitere Hinweise zum Einsatz der C.L.S.*

### CUSTOM LOAD SCRIPT erstellen (EDIT C.L.S.)

Schritt für Schritt soll nun eine Script-Datei erstellt werden. Voraussetzung dafür ist natürlich, dass der Schreibschutz (WRITE PROTECT = OFF) entfernt wurde.

**3** 1. Drücken Sie die SELECT C.L.S. in der Hauptseite

Wenn Sie diese Seite das erste Mal anwählen finden Sie sie leer vor.

**2.** Wählen Sie einen freien CL.S. Platz und drücken Sie die EDIT Taste.

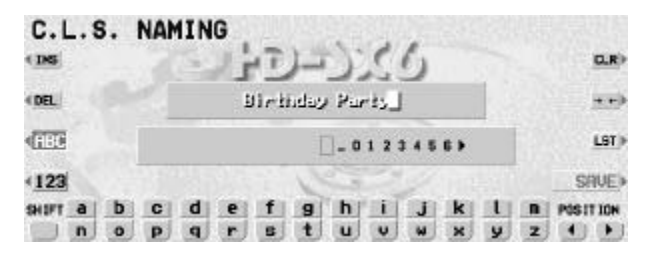

Schreiben Sie den Namen der Script-Datei in der bekannten NAMING Seite. Er kann max. 16 Zeichen beinhalten.

Unser Beispiel: "Geburtstagsparty"

3. Drücken Sie die OK Taste um den Namen in die Liste zu übernehmen

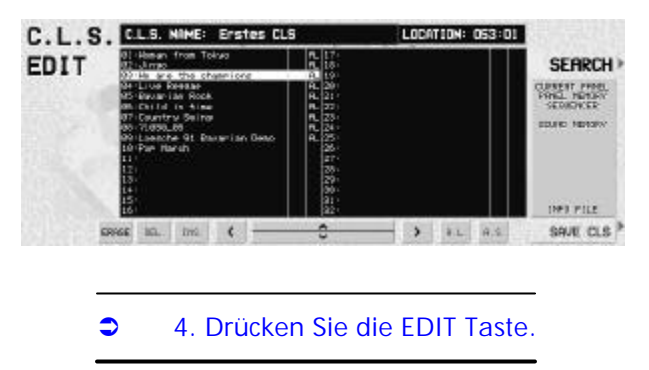

Nachdem Sie den Scriptnamen gespeichert haben, erscheint automatisch die C.L.S. FILE SE-LECT Seite mit "Gebutstagsparty" in der Titelbox angezeigt.

Auch diese Seite entspricht der C.L.S. Load Seite.

Auf der C.L.S. EDIT Seite wird das gesamte Script mit dem Namen "Geburtstagsparty" erstellt. Nun soll aber zuerst ein Song/Titel "geholt" werden.

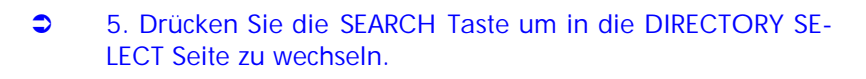

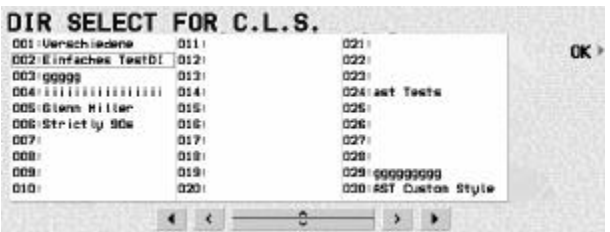

Hier wählen Sie das Verzeichnis, indem der gewünschte Song/Titel zu finden ist und drücken OK.

Das Display wechselt in die C.L.S. FILE SELECT Seite, wo Sie Ihren ersten "Geburtstagsparty" Song/Titel anwählen.

### **3** 6. Drücken Sie C.L.S. LINK um den ausgewählten Song/Titel in die C.L.S. Liste zu übertragen

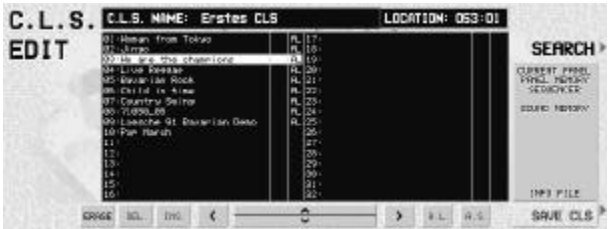

In der CL.S. EDIT Seite finden Sie nun den verknüpften Song/Titel mit allen Angaben wie Position (DIR/FILE) und Datei-Infos.

### **3** 7. Benutzen Sie die AS/AL Options für die Erstellung einer automatischen Verknüpfung beim Abspielen.

AS markiert = startet nach dem Laden autom. den Sequenzer (falls einer vorhanden).

AL markiert = lädt autom. den nächsten Song/Titel in der C.L.S. Liste, wenn im Sequenzer eine END Markierung vorhanden ist.

Natürlich kann die AL Funktion auch für Songs/Titel verwendet werden, die keine Sequenz beinhalten. In diesem Fall starten Sie die Darbietung mit dem Rhythmus START und der STOP Befehl übergibt den AutoLoad Befehl für den nächsten Titel.

Mit INSERT, ERASE und DELETE können Ihre Script-Folge bearbeiten.

INSERT = Setzt einen Song in die Liste und schiebt den Rest weiter.

ERASE = Löscht einen Eintrag und lässt den Platz frei.

DELETE = Löscht den angewählten Eintrag und zieht alle Einträge nach.

### **3.** 8. Wiederholen Sie diese Vorgänge, um das Script zu vervollständigen.

Vergessen Sie nicht, den Cursor auf eine freie Position zu setzen!

Bis zu 32 Songs/Titel können in einem Script verknüpft werden.

**3.** 9. Bestätigen Sie die Scriptbearbeitung mit der SAVE C.L.S. Taste, ansonsten Ihr CLS verloren geht.

Die Script Datei wird nun auf die Festplatte geschrieben. Da die Songs/Titel physikalisch nicht verschoben oder kopiert werden, sind Script Dateien sehr klein und können ebenfalls beim Aufstarten ins HD-SX6 SRAM kopiert werden.

Somit stehen auch alle Script Dateien auch während dem Spiel immer zur Einsicht.

Wenn Sie die C.L.S. EDIT Seite mit EXIT verlassen wollen, ohne die C.L.S. vorher gespeichert zu haben, erscheint eine Warnung Seite.

## SETUP & TOOLS

Im erweiterten HD-SX6 System bekommen die SETUP & TOOLS ein viel stärkeres Gewicht. Nebst den bereits erwähnten globalen Einstellungen werden hier vor allem die erweiterbaren Zusatzfunktionen wie Display Settings, Load/Save Optionen oder die geplanten Plug-in's aufgerufen. Diese Seiten sind nicht als "Real-Time" Seiten gedacht!

### Seite 1/3 (PAGE 1/3)

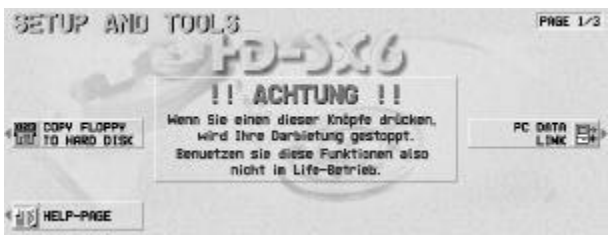

Anders als bei unseren füheren Produkten wurde die Setups (Einstellungen) auf die 2. und 3. Seite gelegt.

Eine TOOLS Funktion verweist immer auf eine Folgeseite.

### COPY FD TO HDD

Um grössere Datenmengen schneller abspeichern zu können, verfügt HD-SX6 über die Option eine gesamte Diskette (\*) zur Festplatte zu kopieren.

Bitte beachten Sie, dass auch diese Schreib-Funktion nur bei ausgeschaltetem Schreibschutz aktiv wird. Ein Info-Display warnt, wenn der Schreibschutz noch aktiviert sein sollte (siehe Seite 12).

### **3** 1. Mit einer Diskette (\*) im Laufwerk drücken Sie die COPY FLOPPY TO HARD DISK Taste auf der SETUP & TOOLS Seite.

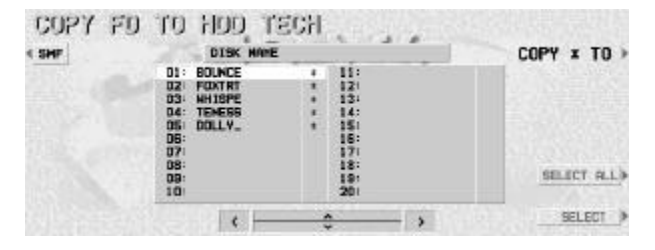

Das Diskettenverzeichnis wird eingelesen und im COPY FD TO HD TECH Display angezeigt.

Achtung: Es werden immer alle Dateien eines Songs/Titel kopiert. Eine Selektion einzelner Dateien ist nicht möglich.

### **3** 2. Mit SELECT wählen Sie Songs/Titel zum kopieren.

Ein Stern hinter dem Song/Titel kennzeichnet markierte Songs/Titel. Mit SELECT ALL werden alle Songs/Titel markiert werden. SMF liesst die MIDI Files auf der Diskette ein.

#### **D** Drücken Sie die \* TO Taste.

Wenn Sie ohne selektierte Songs/Titel \* TO drücken, erscheint eine Warnung

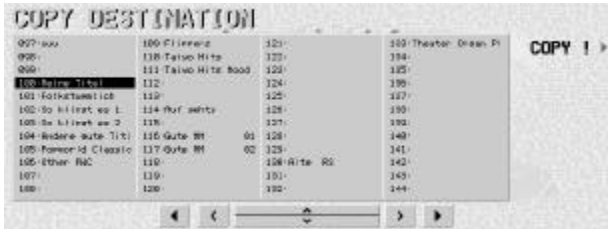

Auf der DIRECTORY SELECT Seite wählen Sie ein beschriftetes, aber freies Verzeichnis aus.

Da Sie sich im EDIT Mode befinden, können Sie ein leeres Verzeichnis mit EDIT benennen.

Sie können Songs/Titel nur in ein beschriftetes Verzeichnis

kopieren.

**Combin Simms** Drücken Sie COPY um den Kopiervorgang zu starten.

Je nach dem wie viele Songs/Titel zu kopieren sind, kann dieser Vorgang bis zu 5-15 Minuten dauern. Sind in einem Verzeichnis nicht genügend Plätze frei, aber das nächste Verzeichnis bereits belegt, erscheint eine Warnungseite um eine neue Position zu wählen, weniger Songs/Titel zu selektieren oder Plätze frei machen.

### HELP-PAGE

Diese "Hilfe-Seiten" sollen ein erster Eindruck des zukünftigen Help-Workshop als erstes Plug-in geben.

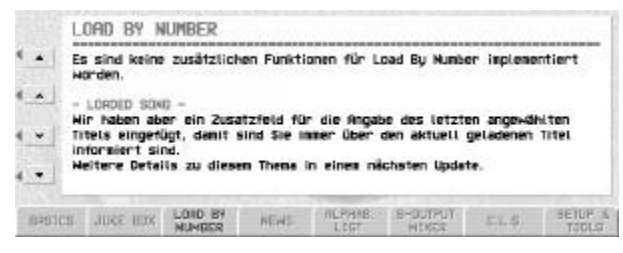

Mit den linken Tasten kann der Text Zeile für Zeile, oder seitenweise verschoben werden

Die Register am unteren Rand des Displays wechseln in die einzelnen Themen.

Zukünftig werden auf diesen Seiten auch Abbildungen zu sehen sein.

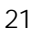

### PC DATA LINK

Damit eine Verbindung zum PC zustande kommen kann, muss das Keyboard in den "SLA-VE" Mode gesetzt werden. Das heisst, der Computer kontrolliert nun die Festplatte.

HD-SX6 entscheidet selbstständig, ob die Daten über ein angeschlossenes USB- oder Parallel Port Kabel übertragen wird.

### **3. 1. Drücken Sie die PC DATA LINK Taste.**

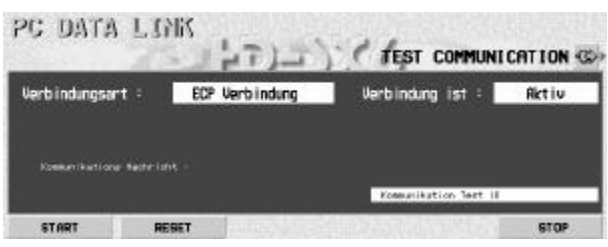

Auf dieser Seite entscheiden Sie, ob das Keyboard in den SLAVE Mode versetzt wird, oder ob Sie diese Seite wieder verlassen möchten. Details entnehmen Sie dem HD-

TechManager6000.

### SEITE 2/3

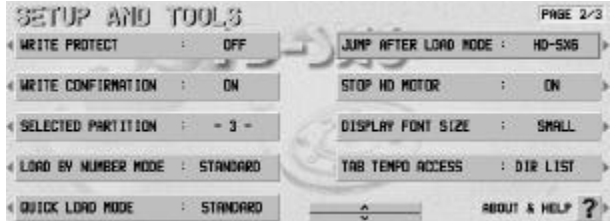

Auf der Seite 2/3 finden Sie die wichtigsten Grundeinstellungen, 3/3 ist für weitere und zukünftige Parameter und die Format und SAVE OPTION reserviert.

Die Umschaltung erfolgt analog der KN6000 Bedienung.

### *"Funktion" Schreibschutz (WRITE PROTECTION)*

Wie bereits auf Seite 12 beschrieben, soll die Festplatte im Live-Einsatz grundsätzlich schreibgeschützt werden.

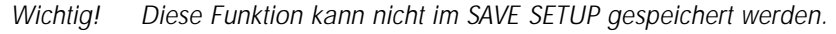

### *"Funktion" Warnungen Ein/Aus (WRITE CONFIRM ON/OFF)*

Alle SAVE Funktionen verlangen im normalen Betrieb eine Bestätigung mit JA oder NEIN. Für erfahrenere Anwender können diese Seiten mit WRITE CONFIRM OFF verborgen werden. Aber Achtung!!!

#### *"Funktion" Auswahl der Partition (SELECTED PARTITION)*

Wenn diese Funktion angewählt wird, verändert sich der lange Index-Schalter in der Mitte, am unteren Displayrand in eine 3er Auswahlbox. Bei jedem Wechsel müssen die gesamten HDD Parameter neu eingelesen werden. Dies kann je nach Anzahl Titel bis zu 10 Sekunden dauern.

### *"Funktion" Numerisches Laden 1 / 2 (LOAD BY NUMBER MODE)*

- STANDARD: Das Verzeichnis und der Song/Titel werden angezeigt. Erst nach drücken der Taste LOAD wird der Song/Titel geladen.
- AUTO LOAD: Der Song/Titel wird nach der Eingabe des 5. Zeichen sofort geladen.

*"Funktion" Schnelllade Modus (QUICK LOAD MODE 1/2/3/4)*

- STANDARD: Wenn Sie die DISK Taste für ca. 3 Sekunden gedrückt halten, erscheint direkt das zuletzt angewählte Verzeichnis
- LBN BOX: wie oben, jedoch als LOAD BY NUMBER Funktion
- C.L.S.: wie oben, jedoch wechselt nun das Display in die aktuelle C.L.S.
- JUKE BOX: wie oben, jedoch als JUKE BOX Aufruf

ALPHA LIST: wie oben, aber nun wird die sortierte Liste aufgerufen

*"Funktion" Display Mode nach Laden (JUMP AFTER LOAD MODE)*

STANDARD: Das Display kehrt in den normalen Spiel Modus zurück.

HD-SX6:Das Display verbleibt in der aktuellen HD-SX6 Seite.

*"Funktion" STOP HD-MOTOR*

- ON: Der Motor der Festplatte sollte aus Sicherheitsgründen nach jedem Laden und Speichern ausgeschalten werden. Unsere Empfehlung: ON
- OFF: Im Studiobetrieb, also im stationären Betrieb kann diese Funktion auch deaktiviert werden. Die Ladezeit wird so um eine Sekunde reduziert.

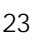

### *"Funktion" DISPLAY FONT SIZE*

Wählen Sie zwischen der Standard Einstellung (SmallFont=kl. Schrift, 48 Verzeichnisse und 2 x 16 Titel) oder einer grösseren Schrift (BigFont=weniger Anzeige-Infos).

#### *"Funktion" TAB TEMPO ACCESS*

TAB TEMPO ACCESS ist eine andere Art des QUICK LOAD MODE für HD-SX6. Um grosse Verrenkungen (viele Spieler versuchen mit der linken Hand die Disktaste für den QUICK LOAD Zugang zu erreichen) und auch die 2 Sekunden gedrückt halten der DISK Taste zu vermeiden, haben wir nach neuen Möglichkeiten gesucht. Die TAB TEMPO Taste kann nun mit demjenigen Zieldisplay belegt werden, welches nach einfachem drücken der TAB TEM-PO Taste.

Wählen Sie diejenige Seite, oder den OFF Parameter (damit auch die normale TAB TEMPO Funktion wider wirkt) die beim drücken der Taste aufgerufen werden soll.

### *"Funktion" ABOUT & HELP (Über & Hilfe)*

Die aktuelle Softwareversion, Herstellerangaben, Hotline und Festplattenangaben, inkl. HDD Seriennr. (für spätere Plug-in's nötig) sind hier ersichtlich.

### SEITE 3/3

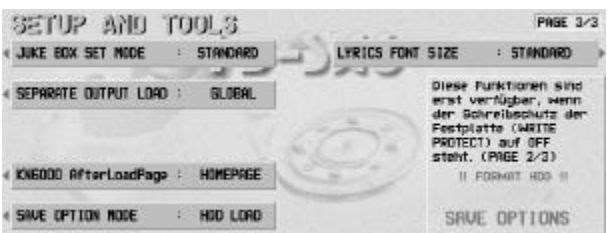

Die Icons der SAVE OPTION und FORMAT HDD werden erst nach dem deaktivieren des Schreibschutzes (WRITE PRO- $TECT = OFF)$  aktiv.

*"Funktion" JUKE BOX SET MODE*

STANDARD Wenn die SET Taste in der JUKE BOX gedrückt wird, erscheint die DIREC-TORY SELECT Seite.

ALPHA LIST Mit diesem Parameter wird auch der Wechsel in die ALPHABETIC SOR-TED Seite möglich. So sein ein noch schnelleres Suchen möglich, meinen Musiker.

*"Funktion" SEPARATE OUTPUT LOAD*

- GLOBAL: Nur eine "globale" Einstellung der separaten Ausgänge für alle Titel.
- FILE: Die Einstellungen der 4 separaten Ausgänge werden für jeden Titel individuell in der Info-Datei gespeichert.

*"Funktion" KN6000 AfterLoadPage*

- HOMEPAGE: Nach dem Laden einer Sequenz wird die Homepage angezeigt.
- SEQ PAGE: Die Sequenzer Seite wird aufgerufen. Diese Einstellungen wirken natürlich nur im JumpAfterLoad Mode "STANDARD".

*"Funktion" FILE SAVE OPTION MODE*

- STANDARD: Wird ein Titel auf die Festplatte gespeichert, werden die HD-SX6 Vorgaben (PANEL/P.MEM/SEQ/COMP/SOUND/PADS/EFFECT) vorgegeben.
- HDD LOAD: Mit diesem Mode werden alle geladenen Teildateien als FILE SAVE OPTI-ONS vorgegeben. So vergessen Sie nie eine Option zu aktivieren.

*"Funktion" LYRICS FONT SIZE*

- STANDARD: Normale Darstellung, Grösse wie im KN6000 Mode, enge Textlinien
- SMALL: wie Standard, aber mehr Linienzwischenraum
- BIG: Grosse Schrift, gesamte Display-Breite, nur 4 Linien

### *"Funktion" SAVE OPTIONS*

In einem kleinen Speicherbereich werden alle Einstellungen der SETUP & TOOLS gespeichert. Der Schreibschutz (WRITE PROTECT ON/OFF) ist davon ausgenommen.

**Co. Drücken Sie SAVE OPTION und anschließend nochmals SA-**VE OPTION links unten.

*"Funktion" HDD FORMAT*

Die wohl wichtigste Funktion in einem Festplattensystem ist die Formatierung.

*Wichtig! Lesen Sie die Installationsanweiungen durch und vergewissern Sie sich, dass Ihre Festplatte mindestens einmal im FULL Mode formatiert wurde!*

> $\sim$ 25

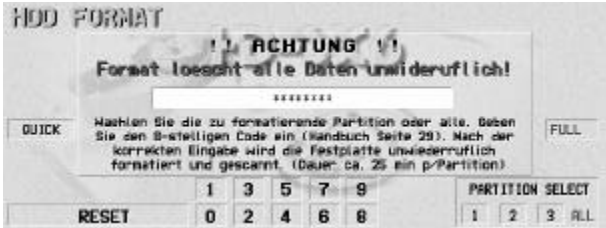

Wählen Sie zwischen einem FULL Format (Dauer: ca. 25 min. p/Partition) mit integriertem Scanning oder dem QUICK Format (Dauer: ca. 3 min. p/Partition) für die nachträgliche Formatierung, z.B. Als einfache, schnelle Löschung alter Daten.

Ohne Auswahl einer einzelnen Partition (1 / 2 / 3) am unteren Rand des Displays werden immer alle Partitionen formatiert. Für alle auf dieser Seite anwählbaren Optionen ist zur Ausführung der FORMAT CODE nötig.

*Wichtig! Alle diese Funktionen können nicht rückgängig gemacht werden! Seien Sie also vorsichtig!* 

Nur mit einem genau eingegebenen Zahlencode wird die Formatierung gestartet.

Format Code =  $7, 3, 2, 9, 8, 1, 2, 5$ 

Die Eingabe erfolgt analog der Nummerneingabe für LOAD BY NUMBER.

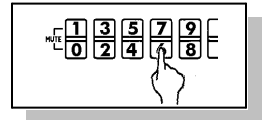

Mit RESET können Sie eine falsche Eingabe löschen!

## CUSTOM LYRICS & OPTIONS

Die CUSTOM LYRICS sind Darstellungen von Songtexten und speziellen Informationen die dem Musiker die Darbietung mit Gesang erleichtern. Dieses eigene Format für de erstmals für die Systemerweiterung HD-AE5000 vorgestellt.

Erläuterung: CUSTOM LYRICS =  $*$ .TLX File (Datei)

*Wichtig! Das CUSTOM LYRICS ist völlig unterschiedlich zum MIDI File Lyrics! Auch kann das KN6000/6500 leider keine \*.TLX Files laden. Daher sind CUSTOM LYRICS auch nur in Verbindung mit einer Systemerweiterung (HD-AE5000 oder HD-SX6) einsetzbar. Eine \*.TLX Datei kann nur mit dem COPY FD TO HDD zur Festplatte übertragen werden.* 

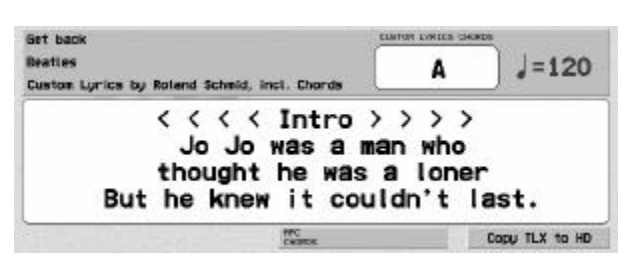

Ist mit einem Song/Titel eine \*.TLX Datei abgespeichert (Sie wird im FileInfo Block als CU-STOM LYRICS angezeigt), wird nach dem Laden direkt die CU-STOM LYRICS Seite aufgerufen.

Zusätzlich zu den Songtexten können im CUSTOM LYRICS File

auch Akkorde oder Informationen in einer speziellen Zeile dargestellt werden.

Diese Informationen können zeitlich vorgezogen sein, damit der nächstfolgende Akkord bereits etwas früher angezeigt wird und somit im Takt gedrückt werden kann. Diese Angaben werden aber nicht vom MIDI2TLX Konverter erzeugt. Nur im entsprechenden Editor, wie unserem LyricsEditor können solche Informationen bearbeitet werden

Die APC CHORD Info ist dagegen eine realtime Ausgabe! Und sind auch nur vorhanden, wenn es sich um eine Sequenz mit APC handelt.

Auf der SETUP & TOOLS Seite 3/3 finden Sie den Parameter für die gewünschte Schriftgrösse des Textes.

Auf der Update Diskette finden Sie auch das SETUP für das MIDI2TLX Programm für die Konvertierung von \*.TLX Files. Eine Hilfe Datei ist ebenfalls enthalten.

## OUTPUT SETTINGS

Ein immer wichtigerer Teil der Systemerweiterung betrifft die separaten Audio Ausgänge.

Da aber die Dimensionen für die Ausgangssektion nicht erweitert werden konnte, mussten die Signalleitungen für die separaten Ausgänge in die Buchse des Parallel Ports integriert werden. Mit dem Spezialkabel AC25 (D-Sub26 - 4 Klinkenbuchsen) wird die Verbindung zum Mixer hergestellt.

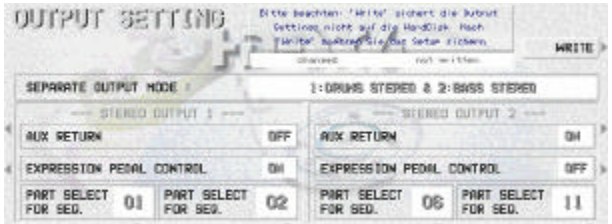

Bei den separaten Ausgängen handelt es sich um 2 Stereo Kanäle des Tongenerators, die unterschiedlich belegt werden können.

SEPARATE OUTPUT MODE kennt verschiedene Presets für die Zuordnung der automatischen Begleitung.

Dies gilt aber nur für die APC Signale (Bass/ACC1/ACC2/ACC3/ACC4/ACC5 sowie die beiden Drums), die über die separaten Ausgänge geführt werden sollen.

Mit PART SELECT FOR SEQ. 1, 2, 3 & 4 können die gewünschten Sequenzer Part (TECH SEQ und MIDI SEQ) zugeordnet werden. Dies ist vor allem bei MIDI Files wichtig.

EXPRESSION PEDAL CONTROL lässt pro Stereo-Kanal die Lautstärke des Volumen Pedals auch auf die separaten Ausgänge zu.

AUX RETURN führt die gewählten Kanäle zurück zum Keyboard, damit auch vom separat ausgeführten Signal noch etwas im Keyboard Verstärker hörbar ist.

## ANHANG

### Tipps, Tricks und Anregungen

### **\*** DIRECTORY NAMING (Verzeichnisse benennen)

Da unser System aus Kompatibilitätsgründen (HD-MEC2000 / HD-HSO3000 / HD-AE5000) nur den internationalen Zeichensatz unterstützt, sind keine Umlaute oder Sonderzeichen anderer Sprachen vorgesehen.

### ❖ LST (Last Naming String)

Wenn Sie einen Namen oder ein Verzeichnis eingetippt haben, wird dieser Text (unabhängig für DIR/FILE & C.L.S. Naming) in eine separaten Speicherbereich geschrieben.

Sollen nun weitere Eingaben den selben Namen tragen und nur am Schluss Unterschieden werden, benutzen Sie einfach die LST Taste und Ihr letzter eingegebener Text erscheint.

### ◆ SONG/TITEL NAMING (Titel benennen)

Achtung: Wenn Sie die alphabetische Liste als schnelles Suchsystem nutzen wollen, vermeiden Sie, am Anfang Ihrer Titel den Interpreten oder die Stilrichtung anzugeben.

Es macht nicht viel Sinn, wenn Ihre sortierte Liste am Anfang z.B. immer Beatles oder Tango ausgibt und die wahren Titel nach Zeichen 5 werden dann nicht mehr sortiert.

Achtung: Sollten Sie gedenken, die Titel zentriert darzustellen, hat dies ganz entscheidende Auswirkung auf die Sortierung. Da die Sortierung nur die ersten 5 Zeichen berücksichtig, fallen Titel mit weniger als 21 Zeichen aus diesem Bereich!!!

#### v LOAD BY NUMBER

Wenn Sie Ihr Repertoire nummeriert haben, empfehlen wir die folgende Filestruktur:

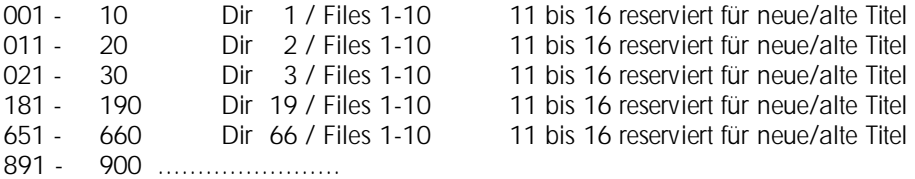

Wenn Sie statt der richtigen 008-11 die falsche Nummer 008-12 eingeben, können Sie mit den  $\land$  und  $\lor$  Tasten im Verzeichnis weiter suchen.

### v JUKE BOX

Was ist der Unterschied zwischen der Jukebox und einem C.L.S. (Custom Load Script), oder warum lassen sich nicht mehrere JUKE BOXEN abspeichern?

1. Die JUKEBOX soll eine schnell zu erstellende Ladefunktion sein, die innert 1-2 Minuten (also in einer Tanzpause) erstellt werden kann. Wenn diese auch noch benannt und abgespeichert werden sollte, wäre das Ziel verfehlt.

2. Die C.L.S. sind eigentlich unsere speicherbaren "BIG JUKE BOXEN" aus vergangenen Zeiten. Erweitert mit AUTOLOAD, AUTOSTART und C.L.S. LINK erfüllen sie so höchste Ansprüche für eine automatisierte Darbietung. Darum gibt es nun für 2 verschiedene Anwendungszwecke 2 spezielle Funktionen.

3. Eine bestehende JUKEBOX löschen (überschreiben)?

Nichts einfacher als das! Drücken Sie einfach wieder die SET Taste, selektieren Sie den neuen Titel über DIR SELECT / FILE SELECT und dann in der JUKE BOX den zu überschreiben den Titel. Diesen Vorgang können Sie unbegrenzt wiederholen, bis alle 8 Plätze in der gewünschten Form vorliegen. Natürlich geht es mit der CLEAR ALL Taste noch schneller.

### ◆ CUSTOM LOAD SCRIPT

Bitte setzten Sie die Optionen AS/AL (Auto Start/Auto Load) mit Vorsichtig ein und bedenken Sie vor allem die Auswirkung der AS (Auto Start) Funktion im Einsatz auf der Bühne.

Bedenken Sie, dass eine mit AL und AS verknüpfte C.L.S. nur über den PANIC Knopf korrekt verlassen werden kann. Tun Sie dies dennoch, wird immer wieder die C.L.S. aufgerufen und versucht den nächsten Song zu laden. Alle Tasten (ausser der PANIC Taste) werden über eine Warnung Seite abgefangen.

### v COPY FD TO HDD

Wenn Sie weiter Songs/Titel direkt in ein Verzeichnis, welches bereits einige Songs/Titel enthält, kopieren wollen, werden die neuen Songs/Titel anschliessend platziert.

Falls nur noch für 2 Songs/Titel Platz haben, werden die ersten 2 markierten Songs/Titel kopiert.

#### v Separate Ausgänge

Falls Sie die separaten Ausgänge nutzen möchten und gleichzeitig eine Kommunikation zum Computer erstellen möchten, müssen Sie dies über den USB Port tun.

Weitere Informationen und Anregungen werden wir laufend auf unserer Internet Home-Page (www.keysoftservice.ch) veröffentlichen.

### Handhabung und Fehlerbehebung

Einer der wichtigsten Punkte bei der Entwicklung von HD-SX6 war die Datensicherheit. Sowohl die Hardware wie auch die Software verfolgen diese Ziele.

*Wichtig! Behandlung des KN6000 mit eingebautem HD-SX6*

In den vergangenen Jahren wurde die Festplattentechnik verfeinert und weiter verbessert. Trotzdem bleibt eine Festplatte eine mechanische Einheit, die in ein Musikinstrument eingebaut, eine entsprechende Behandlung speziell beim Transport voraussetzt.

Wie bereits vorgängig erwähnt, sollten aus Sicherheitsgründen während des Spiels keine Daten von der Festplatte gelesen. Zusätzlich werden nach jedem Laden/Speichern die Lese/Schreib-Köpfe parkiert und der Motor ausgeschalten. Auf speziellen Kundenwunsch haben wir eine Option für die HD Motor Stop Funktion geschaffen. Wir empfehlen aber dringend, diese Möglichkeit nur zu Hause und auf einer stabilen Unterlage zu benutzen.

Die eingesetzte Festplatte kann bei Temperaturen von -40° bis 60° C. gelagert werden. (z.B. Keyboard über Nacht im Wagen)

Im Betrieb sollte die Umgebungstemperatur 5° / 35° C nicht unterschreiten/übersteigen. Wenn das Keyboard im Winter von einem kalten Ort an einen warmen Ort gebracht wird, sollte die Festplatte (das Keyboard) mindestens 60 min. nicht eingeschaltet werden. (Auch wenn keine Songs geladen werden, wird die Festplatte initialisiert und Daten werden ins RAM geschrieben)

Ein anderer, sehr wichtiger Punkt ist die mechanische Belastung. Die Festplatte kann im Betriebszustand Schläge bis zu 100G und bis zu 500G im Nichtbetriebszustand aushalten. Wichtiger aber sind alle Arten von Vibrationen! In diesem Bereich liegen die Höchstwerte wesentlich tiefer (1 G / 5 G Betrieb/Nichtbetriebszustand). Genau diese Schwingungen treten auf, wenn das Keyboard auf einem instabilen Ständer oder einem wackeligen Podium steht.

Darum: Behandeln Sie Ihr Keyboard als wäre es aus Glas! Sie können sich so viel Ärger ersparen.

### Zubehör: - Software -

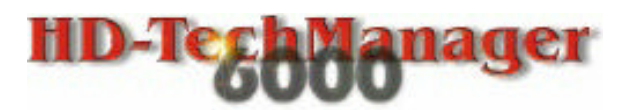

Aus Sicherheitsgründen empfehlen wir dringend, die Daten Ihrer Festplatte regelmässig zu sichern. Der HD-TechManager6000 bietet alle Funktionen, die für eine komfortable Bearbeitung der HD-SX6 Daten am PC nötig sind.

Folgende Elemente bilden den Rahmen des HD-TechManager6000:

### **Backup und Restore**

Auswahl zwischen vollem -, Auswahl - oder Archive Backup und Restore.. Das Archiv-Backup sichert nur die neuen und überarbeiteten Songs/Titel und reduziert so die Backup Zeit.

### w *HD managing tools*

Editierfunktionen wie Verzeichnis und Song verschieben, Verzeichnis und Song löschen, Verzeichnis und Song um- oder benennen, Songs vom PC zum HD-SX6 kopieren und direkt beschriften oder auch eine C.L.S. Direkt am Computer komfortabel erstellen und vieles mehr.

### w *Print options*

Das gesamte Verzeichnis kann in HD-SX6 Struktur oder alphabetisch sortiert ausgedruckt werden. Auch die gesamte C.L.S. Struktur kann ausgegeben werden. Falls Sie diese Funktion online (also den Drucker während der Arbeiten mit dem TechManager nicht ausschalten wollen) benutzen wollen, empfiehlt sich der Einsatz einer Umschaltbox (Switch-Box) oder den Einbau eines 2. Parallelports.

Der HD-TechManager6000 wird mit dem speziellen (CE zertifiziert) Parallelport und USB Kabel, Programm CD-ROM und Bedienungsanleitung.

Der HD-TechManager6000 ist als reine 32bit (Windows95/98) Anwendung für IBM-PC oder Kompatible programmiert. Leider sind die USB Funktionen von Windows erst ab der Version 98 wirklich brauchbar. Gemäss Microsoft sind die USB Funktionen der Win95B Versionen nicht voll funktionsfähig.

## LyricsEditor

Der LyricsEditor als selbstständige Windows Anwendung ist in einer MIDI Version für GM MIDI Files und in einer TECH Version erhältlich.

MIDI-Version:

Mit dem LyricsEditor erstellen oder bearbeiten Sie MIDI und TECH Lyrics auf einfachste Art.

- Die Textsilben Eingabe erfolg: manuell, mit importierter Textdatei oder synchroni*siert mit dem MIDI Player … "Einfacher geht's nicht mehr!"*
- w *Erweiterung mit komfortabler Akkord-Eingabe für MIDI Files und die TLX Datei*
- w *Komfortable Nachbearbeitung mit speziellen "Inserts" wie Intro, Solo und Ending*
- Einlesen (Format 0) und Übergabe der Lyrics für Bearbeitung (Austauschen der Ly*rics für Sprachwechsel oder persönliche Interpretation)*
- w *MIDI File Player mit speziellen Funktionen für Lyrics Editierung, sowie MIDI Output für Keyboard oder fremden File Player*
- w *RTF-Texteditor mit ASCII/ANSI und Umlaute Konvertierung, Akkordeingabe und Druckmodul*

### TECH-Version:

Die Deluxe Ausführung des Freeware MIDI-to-TLX Modul's bietet für den Technics Anwender einige interessante Zusatzfunktionen.

- w *Datenbank für RTF Textdateien, Lyrics-Events und persönliche Notizen (in der "MIDI" Version nicht enthalten)*
- w *Direkte Lyrics- und Tech File Übertragung via Parallelport zum HD-SX6 (in der "MI-DI" Version nicht enthalten)*

## FD-TechBackup

Wenn Sie von Ihrem Backup zusätzlich die wichtigsten Daten als Disketten Backup zur Hand haben wollen, ist das FD-TechBackup (für alle Typen wie KN2000, KN3000, KN5000 und KN6000) genau das Richtige.

Nebst individueller Auswahl drucken Labels sowie auch ganze Verzeichnislisten.

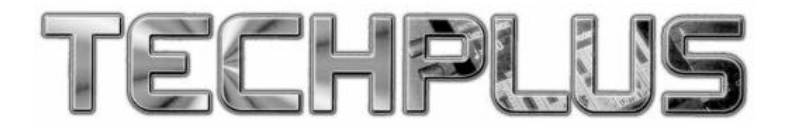

Kennen Sie TECHPLUS, das ultimative Technics USER Magazin schon?

Das bereits seit einigen Jahren in englischer Form international vertriebene Heft ist nun auch in einer Deutschen (Schweizer) Ausführung erhältlich.

Ob Jung oder Alt, Anfänger oder Profi, TECH-PLUS bietet allen Technics Anwendern interessantes im 2-Monaten Takt.

Folgende Artikel werden behandelt:

*Neuheiten (auch aussergewöhnliche) - Erfahrungen von Anwendern - unabhängige Produktetest's - Musik-Software - Tipps & Tricks - Workshops - MIDI-Software - Noten zum mitspielen - Arrangements - und natürlich die Cover-Disk für viele Instrumente-Typen.*

Falls Sie interessiert sind, schneiden Sie den Talon aus, ergänzen Sie ihn mit Ihren Angaben und legen Sie DM. 10.--/Fr. 10.--/OS 100.-- für das Probeheft inkl. Cover-Disk in ein Couvert und senden es an: TECHPLUS, Postfach 27, CH6214 Schenkon. Sie erhalten das Probeheft umgehend zugestellt.

Alles Weitere steht im Probeheft - Sie werden begeistert sein!

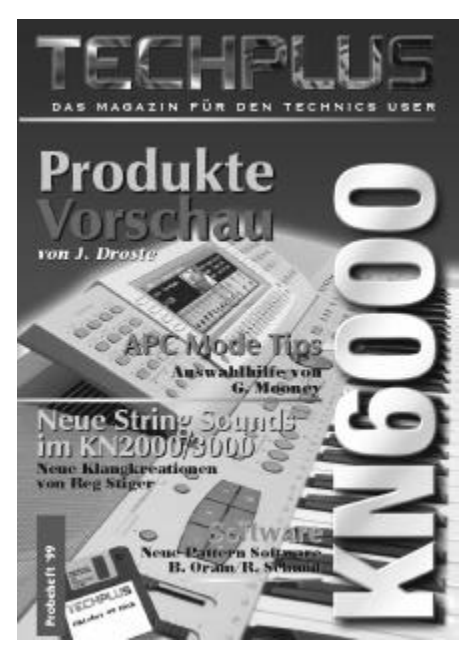

Ich möchte gerne Ihr Probeheft! (Geld beigelegt)

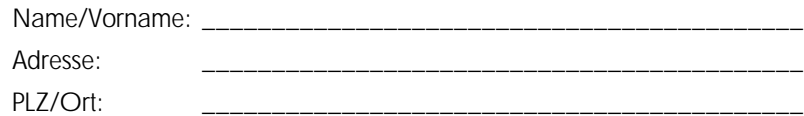